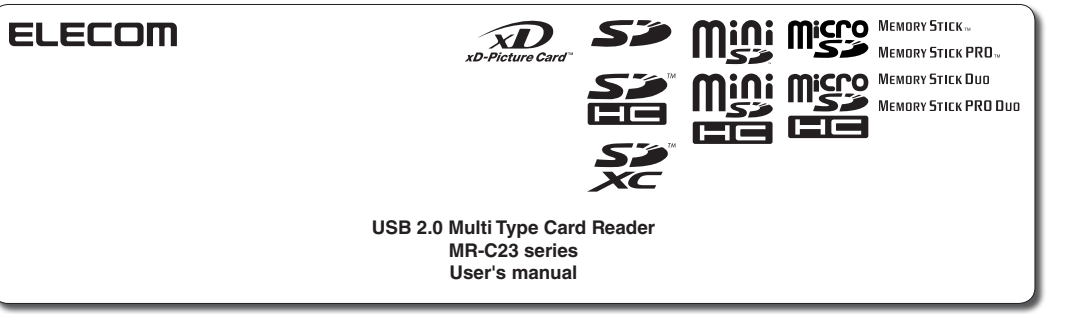

#### **Forward**

Thank you for purchasing the MR-C23 Series USB 2.0 card reader. This user's manual explains how to set up the product. Please thoroughly read this user's manual before use, to ensure proper setup of the product.

#### **Safety Precautions**

- Always observe the cautions issued by PC and peripheral device manufacturers when connecting and disconnecting this product.
- Do not attempt to disassemble, modify or repair this product by yourself. Doing so may cause a fire, electric shock, or product damage and may void the warranty.
- Do not use this product or any PC to which this product is connected in areas where water is used or in very humid environments. Doing so may cause a fire, electric shock, or product damage.
- When connecting and disconnecting this product, always touch a metal object (such as a steel desk or a metal door handle) to discharge static electricity before touching this product.
- Static electricity may damage this product.
- If you suspect something is wrong with the product, discontinue use immediately.

# ■ Specifications

**USB port**

**LED**

- OS .................................. Windows® 7, Windows Vista® (up to SP2), Windows® XP(SP1 to SP3), Windows® 2000(SP4) Mac  $\bigcap$  C<sup>®</sup> Y (10.2 to 10.6) In the above OSs, the drivers provided with the OSs can be used.<br>USB • Interface ....
- Operating temperature ..0 to 40°C
- 
- Operating humidity ........0 to 80%  $B = 2$  (W) x 30.8 (D) x 13.9 (H) mm (Not including protruding parts)
- Cable length ..................5 cm (Not including connector)
- Included items ............... Manual x1

#### **Usage Precautions**

- If the PC is started when a memory card is inserted in this product, a disk scan may be performed automatically, even if the PC had no previous abnormal termination errors.
- If the PC is started when a memory card is inserted in this product, even if the device has been connected before, the "Found New Hardware" message may be displayed.
- It may take a minute or so for this product to be recognised by the PC after it has been connected. Wait until you can operate the computer. • Certain types of media, including older media and media that uses special formats,
- may not be compatible with this product. • Before using media with digital cameras, mobile phones, or other devices, format it
- with the device that you use. It may not always be possible to use media that has been formatted using a PC. In

such cases, media can be used by first formatting it on the device with which it is to be used.

- This product does not support copyright protection.
- Please follow the removal of this product, to the procedure "5 Disconnect the card reader from the PC ". There is a possibility the file disappearing.
- ELECOM Co., Ltd. shall bear no responsibility whatsoever for any data loss or damage resulting from the use of this product.
- Always insert and remove media from this product with the correct orientation and alignment. • This product does not support standby or sleep modes.
- This product does not support modem cards or similar I/O cards.
- Do not use this product in humid or dusty environments.
- Do not subject this product to strong shocks.
- To clean the product, wipe it with a soft, dry cloth.
- Do not use benzene, paint thinner, alcohol or similar liquids.

# Only insert one media card at a time.

Media may not be recognised if multiple cards are inserted at the same time.

- 1 -

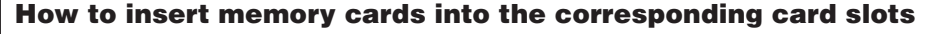

Ensure the memory card is oriented correctly, and insert it straight into the correct memory card slot.

For the latest information on supported media, visit the official ELECOM website. http://www.elecom.co.jp/global/download/compatibility.html/

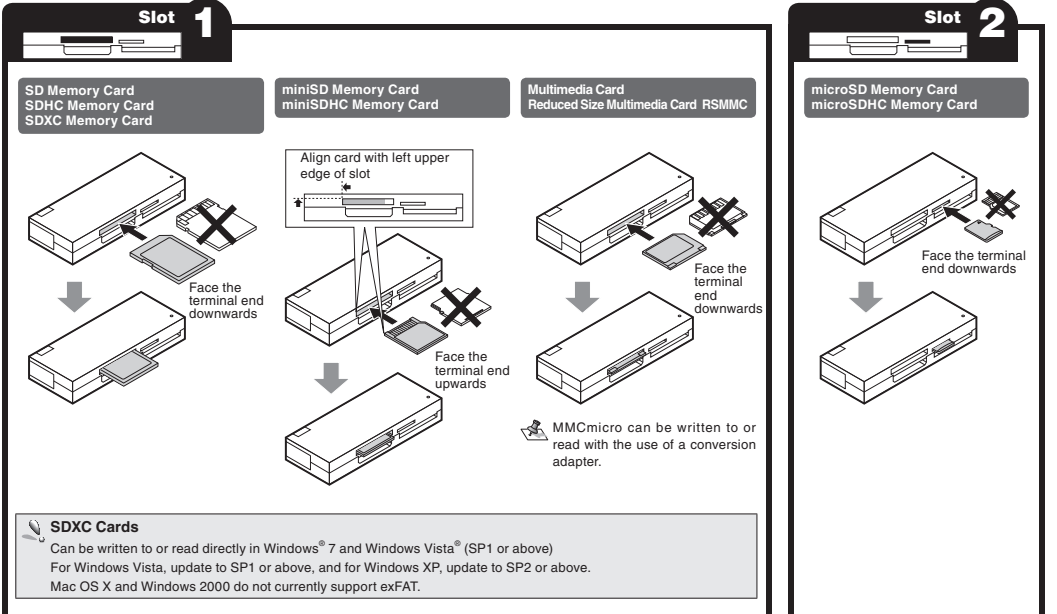

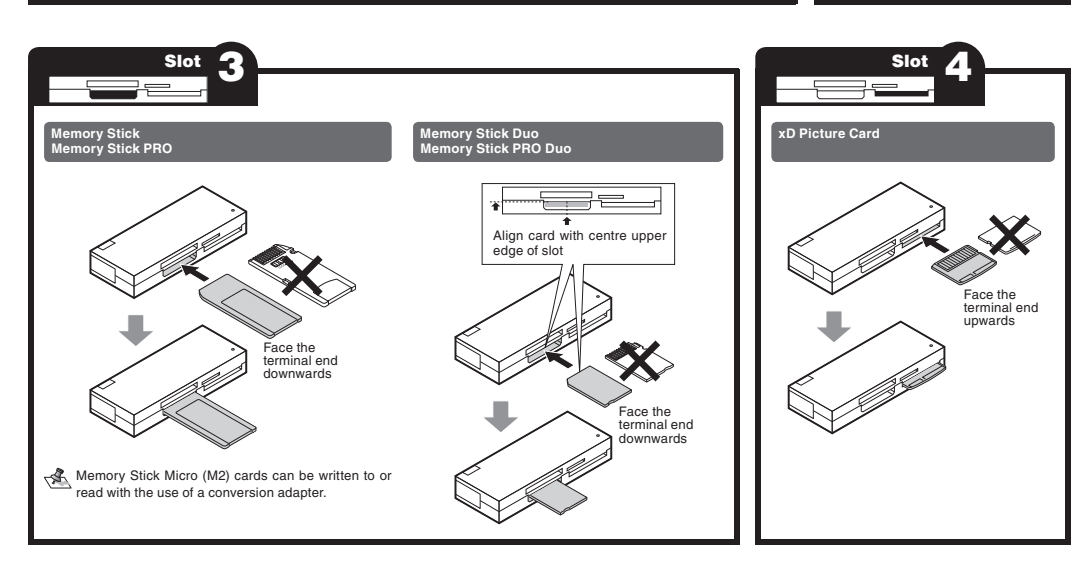

# See the reverse side of the manual for information on connecting to/removing from the PC. ÷

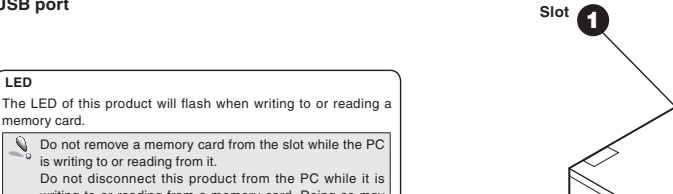

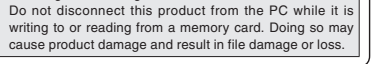

**Part names and information on the memory card slot and** 

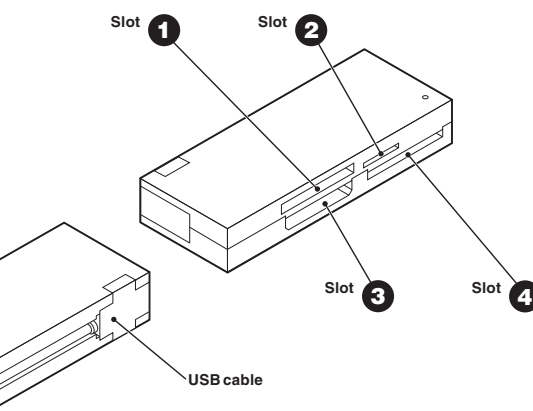

# Reading from and writing to a memory card using a PC

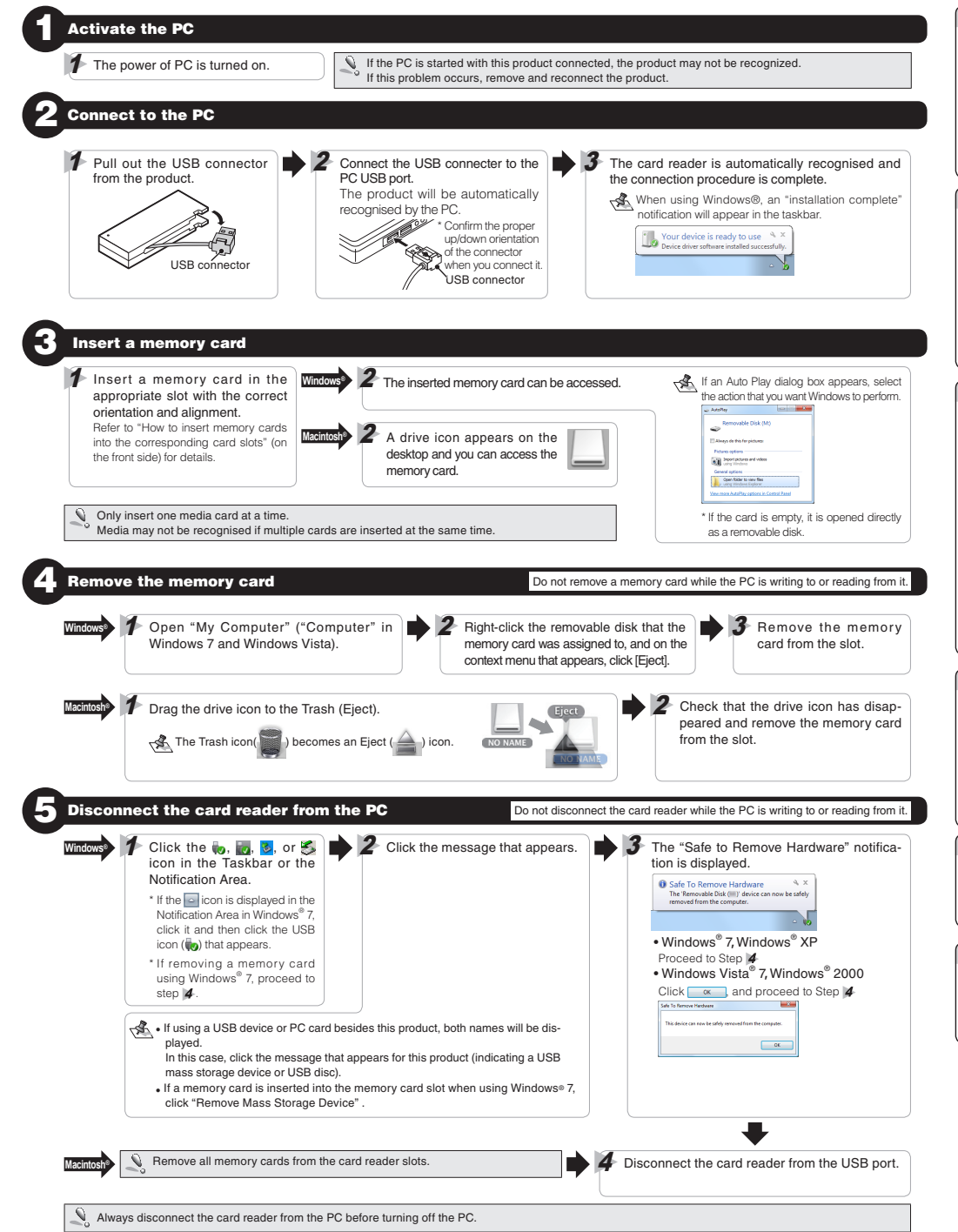

### **When using this product with Windows® 2000**

Windows® 2000 Service Pack 4 or above is required to use this product. Perform the following steps to confirm your version. If using Service Pack 3 or earlier, use Windows Update to update it to the latest version of Windows® 2000. For information on performing the update, refer to your PC manual or consult the manufacture of your PC.

- 1. Right-click the My Computer icon on your desktop, and then click "Properties" from the menu.
- The system properties window is displayed. 2. Confirm your version of Windows® 2000.

#### **If the Windows® installed on your computer does not support USB 2.0**

When performing step 2 of "2. Connect to the PC", the following taskbar message or system notification will appear when you connect the USB connector to the PC USB port.

- When using Windows® XP Service Pack 1 or earlier "HI-SPEED USB Device Plugged into non-HI-SPEED USB Hub"
- When using Windows Vista® or Windows® XP Service Pack 2 or above "This Device Can Perform Faster"

This message is to inform you that even though this product is a USB 2.0-compatible device, the port that it is connected to does not support USB 2.0. In this case, this product will operate at USB 1.1 speed, not that of USB 2.0.

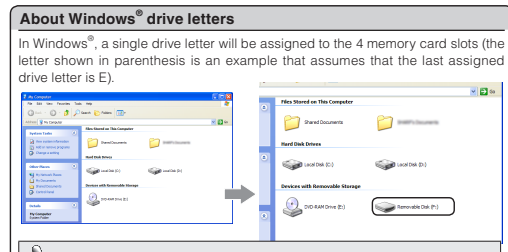

 $\Box$  More than 1 memory card slot cannot be used at the same time.

In Windows<sup>®</sup> 7, the drive icon will appear once a memory card is inserted into a slot.

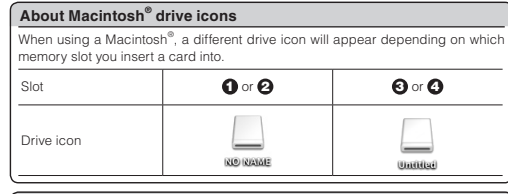

## **Memory card format**

Memory cards that have been formatted on Windows® can also be used on Macintosh® computers.

Memory cards that have been formatted on Macintosh® cannot be used on Windows® computers.

# **If the PC does not recognise the card reader**

If the PC does not recognise the card reader, disconnect it from the PC and try connecting it again.

In Windows® 7, even if this product is recognised, the drive will not be displayed until a memory card has been inserted.

## **ELECOM CO., LTD.**

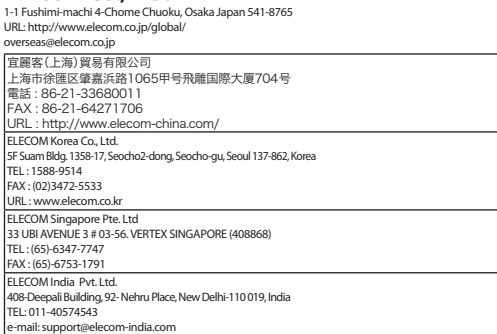

URL: http://www.elecom-india.com/

#### USB 2.0 Multi Type Card Reader MR-C23 series User's manual

1st edition, January 10, 2012

- This manual is copyright of ELECOM Co., Ltd.
- Unauthorised copying and/or reproducing of all or part of this manual is prohibited. • The specifications and appearance of this product may be changed without prior notice for product improvement purposes.
- ELECOM Co., Ltd. shall bear no responsibility for any and all affects resulting from the use of this product regardless of the above reasons.
- Export or service transaction permission under the Foreign Exchange and Foreign Trade Control Law is required in order to export this product or parts of this product that constitute
- strategic materials or services. • The SD logo, SDHC logo, SDXC logo, miniSD logo, miniSDHC logo, microSD logo, and
- microSDHC logo are trademarks of SD-3C, LLC.
- MultiMediaCard is a trademark of Infineon Technologies AG. • Memory Stick, Memory Stick PRO, Memory Stick Duo, Memory Stick PRO Duo, and
- Memory Stick, Memory Stick Frie, Memory Stick Bac, Me<br>Memory Stick Micro are trademarks of Sony Corporation. • xD Picture Card is a trademark of Fujifilm Corporation.
- No hetale bard is a trademark on equilibrition por attoric.<br>• Windows and the Windows logo are trademarks of the Microsoft group of companies.
- Mac and the Mac logo are trademarks of Apple Inc., registered in the United States and other
- countries. Company names, product names, and other names in this manual are generally trademarks or registered trademarks.